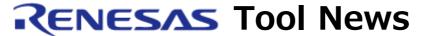

RENESAS TOOL NEWS on January 18, 2006: RSO-DocumentUpdate-060118D

# A Brand-New Utility "DocumentUpdater" Released

We have released a brand-new utility software "DocumentUpdater". This utility searches the database on Renesas Web for documents related to the devices whose names have been typed in the High-performance Embedded Workshop and lists the results of searches.

### 1. Supporting C Compiler Packages

At present the DocumentUpdater is supported by two C compiler packages with which the High-performance Embedded Workshop is bundled. They are as follows:

- (1) The M3T-NC308WA V.5.40 Release 00 and later (including their evaluation versions) for the M32C/90, M32C/80 and M16C/80 series
- The M3T-NC30WA V.5.40 Release 00 and later (including their evaluation versions) for the M16C/60, M16C/30, M16C/20, M16C/10, M16C/Tiny, and R8C/Tiny series

We plan to make other C compiler packages support the DocumentUpdater one after another at releasing their revised versions.

## 2. Descriptions of the Utility

#### 2.1 Outline

As stated above, the DocumentUpdater is a utility that searches the database on Renesas Web for documents related to the devices whose names have been typed in the High-performance Embedded Workshop and provides you with the search results in lists (it can also provides the lists of updated documents only). The types of documents that can be supplied are as follows:

- (1) Device manual
- (2) Technical Update
- (3) Application note
- (4) Documentation related to development tools

NOTICE: The DocumentUpdater downloads the above documents through the Internet, but it never uploads your private information.

#### 2.2 How to Invoke and Close the Utility

You see the icon of the DocumentUpdater on the toolbar of the High-performance Embedded Workshop. To invoke the DocumentUpdater, open a workspace and then click this icon, or select the Document- Updater command from the Help menu on the Toolbar.

Note that the DocumentUpdater cannot start on a

standalone basis.

However, after invoked, it can be closed independent of the High-performance Embedded Workshop.

### 3. How to Get the Utility

The DocumentUpdater can be downloaded free of charge in either of the following ways:

- (1) If you have already installed either of the C compiler packages described in Section 1, use the AutoUpdate utility in the compiler to detect the DocumentUpdater on Renesas Web. If detected, the AutoUpdate utility asks you whether to download it or not; then follow the AutoUpdate utility's instructions if you want to download it.
- (2) Download the DocumentUpdater from either of the following download sites and install it: M3T-NC308WA download site M3T-NC30WA download site

## 4. Supplemental Notices

(1) Unless any workspace is opened in the High-performance

Embedded Workshop, the DocumentUpdater will not be invoked to provide only an error message. So be sure to create a new workspace or open any existing one in the High-performance Embedded Workshop before invoking the DocumentUpdater.

- (2) If workspaces created by any High-performance Embedded Workshop earlier than M16C Compier V.5.40 Release 00 are used in V.5.40, the DocumentUpdater will not be invoked the same manner as in (1) above even when you try to invoke it after opening a workspace. The reason is that no workspace created by the High-performance Embedded Workshop earlier than V.5.40 Release 00 is provided with its MCU information that is necessary to invoke the Document- Updater. So if this is the case, please re-create workspaces by V.5.40 Release 00.
- (3) If the icon of DocumentUpdater V.1.20 is not displayed in the toolbar of the High-performance Embedded Workshop, select the [Setup->Customize...] menu option and check the box of [Help System Tools] in the Toolbar tab.
- (4) Because the DocumentUpdater is an application using the Internet, in some cases it malfunctions depending on the network caches. Should the DocumentUpdater not be invoked for this reason, clear the cache on your browser.

#### [Disclaimer]

The past news contents have been based on information at the time of publication. Now changed or invalid information may be included. The URLs in the Tool News also may be subject to change or become invalid without prior notice.

© 2010-2016 Renesas Electronics Corporation. All rights reserved.